החוזר מיועד לעובדים המטפלים בסגל זוטר, עוזרי הוראה ומורים מן החוץ.

שלום לכולם,

הסתיים הפיתוח של מסך המאפשר טיפול גורף בהפסקות עבודה - כלומר הזנה בבת אחת של הפסקות לקבוצה שלמה של עובדים המסיימים מינוי והפקת דוח של טפסי הפסקה לכולם )לוותיקי הפוזיטיב זה בוודאי מוכר(. המסך החדש יפשט מאוד את תהליכי הטיפול במחלקות במסיימי מינוי. מסך זה מיועד אך ורק לעובדים בסעיפי הוצאה 112, 113, 114, 120 ו-135.

להלן תקציר צורת העבודה עם המסך, כפי שהוסבר בהדרכה שהתקיימה ב- 6/2/06:

מהתפריט הראשי יש לבחור "עדכון גורף של הפסקות עבודה" ונכנסים למסך חיפוש. יש להזין את הפקולטה2יחידה תקציבית המבוקשת, ואת סעיפי ההוצאה. בשדדה תאריך יש להזין את התאריך בו מסתיימים במינויים של אותה קבוצה. כלומר בכדי לטפל במורים מן החוץ המסיימים מינוי בסוף סמסטר א' יש להזין .11-11-2118

לאחר ביצוע החיפוש תתקבל רשימה של כל העובדים שיהיו במצב 11 בתאריך המבוקש. ראו בהמשך תרשים של המסך. יש לסמן את העובדים שמפסיקים את עבודתם במועד זה (כמובן שאין לסמן את העובדים שאתם מטפלים בהארכת המינוי שלהם). מתוך המסך ניתן לעבור לפרטי העובד המלאים, או רק למצבי הפעילות שלו בעזרת הכפתורים בתחתית המסך. לאחר גמר הסימון, יש ללחוץ על כפתור "עדכון גורף של הפסקות עבודה" בצד ימין למטה. המערכת תשתול באופן אוטומטי לכל אחד מהעובדים מצב פעילות 44. בסיום פעולה זו יהיו העובדים "מושחרים", כלומר מצב ה11- ירד ישירות לשכר ללא צורך בתהליך האישורים.

המערכת תשלח לביצוע דוח שיכין טופס הפסקת עבודה לכל אחד מהעובדים. מהתפריט "תצוגה" למעלה, יש לבחור "בקשות" ואז לעבור לסביבת הדוחות, להקיש על "חיפוש" ותתקבל רשימת הדוחות הממתינים. יש לבחור בדוח "מכתבים להפסקות עבודה" )העליון מבין השניים) ללחוץ על כפתור "הצגת הפלט" ולהדפיס את הדוח המתקבל.

את טפסי ההפסקה יש להעביר כמקובל לאגף משאבי אנוש. אגף משאבי אנוש ימשיך בטיפול.

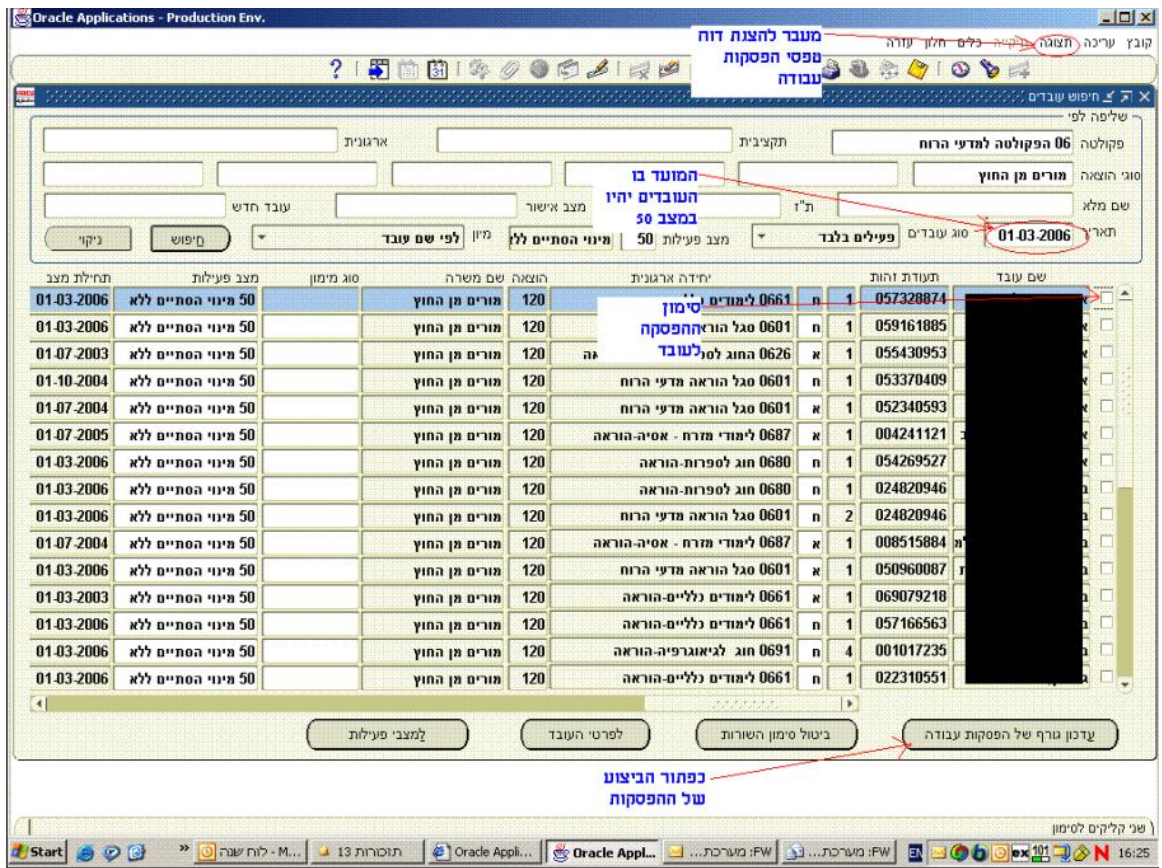

בברכה

יואב הרמן

מנהל פרויקט Erp-Hr